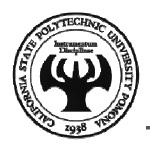

#### Visual Basic - Chapter 1

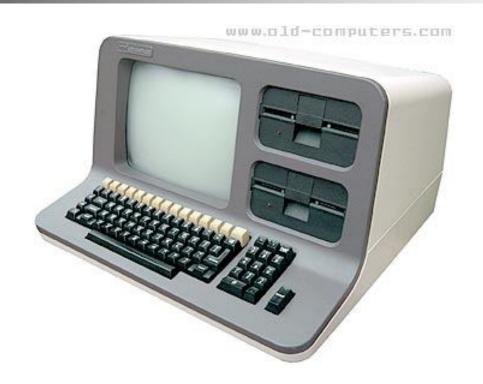

**Mohammad Shokoohi** 

\* Adopted from An Introduction to Programming Using Visual Basic 2010, Schneider

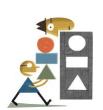

## Chapter 1 - An Introduction to Computers and Problem Solving

- 1.1 An Introduction to Computers
- 1.2 Windows, Folders, and Files
- 1.3 Program Development Cycle
- 1.4 Programming Tools

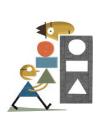

## 1.1 An Introduction to Computers

Miscellaneous Questions

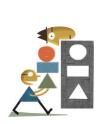

## Communicating with the Computer

- Machine language low level, hard for humans to understand
- Visual Basic high level, understood by humans, consists of instructions such as Click, If, and Do

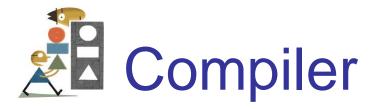

- A compiler translates a high-level language into machine language.
- The Visual Basic compiler points out certain types of errors during the translation process.

## Programming and Complicated Tasks

- Tasks are broken down into instructions that can be expressed by a programming language
- A program is a sequence of instructions
- Programs can be only a few instructions or millions of lines of instructions

# All Programs Have in Common:

- Take data and manipulate it to produce a result
- Input Process Output
  - Input from files, the keyboard, or other input device
  - Output usually to the monitor, a printer, or a file

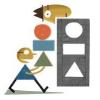

#### Hardware and Software

- Hardware the physical components of the computer
  - Central processing unit
  - Disk drive
  - Monitor
- Software The instructions that tell the computer what to do

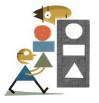

#### Programmer and User

- Programmer the person who solves the problem and writes the instructions for the computer
- User any person who uses the program written by the programmer

### Problem Solving

- Developing the solution to a problem
- Algorithm a step by step series of instructions to solve a problem

### Visual Basic 2010

- BASIC originally developed at Dartmouth in the early 1960s
- Visual Basic created by Microsoft in 1991
- Visual Basic 2010 is similar to original Visual Basic, but more powerful

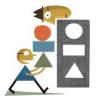

#### XP vs Vista vs Windows 7

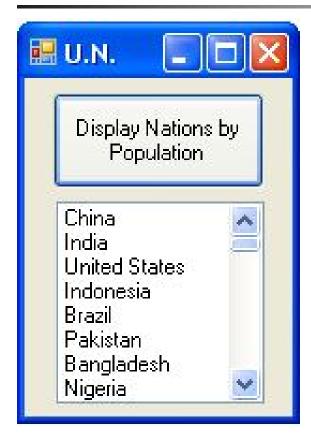

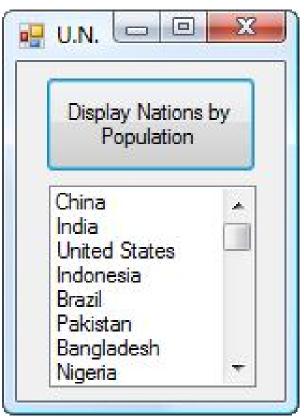

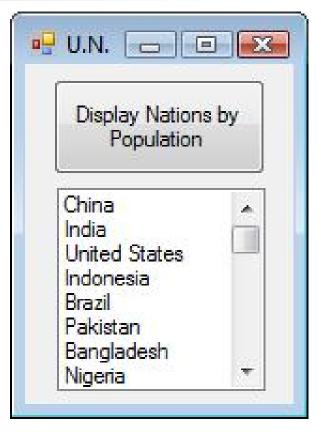

XP

Vista

Windows 7

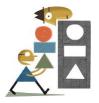

#### 1.2 Windows, Folders, and Files

- Windows and Its Little Windows
- Mouse Actions
- Files and Folders

## Windows and Its Little Windows

- Difference between Windows and windows.
- Title bar indicates if window is active.

### Mouse Actions:

- Hover
- Drag and drop
- Click
- Right-click
- Double-Click

### Files and Folders

File: holds programs or data. Its name usually consists of letters, digits, and spaces.

Folder: contains files and other folders (called subfolders).

### Key Terms in using Folders and Files

Term Example

Disk
 Hard disk, flash drive, DVD

File name Payroll

Extension .txt

Filename Payroll.txt

Path TextFiles\Payroll.txt

Filespec C:\TextFiles\Payroll.txt

### Windows Explorer

- Used to view, organize, and manage folders and files.
- Manage: copy, move, delete

### Invoking Windows Explorer

- Right-click on Windows Start button
- Click on Explore (or Open Windows Explorer) in context menu

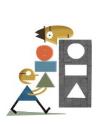

## Display File Extensions (Vista & Windows 7)

- Click on Windows Start button.
- Type Folder Options into Search box.
- Press Enter key.
- Click on View tab in dialog box.
- Uncheck "Hide extensions for known file types".
- Click on OK.

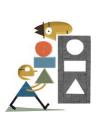

## Display File Extensions (Vista & Windows 7 cont.)

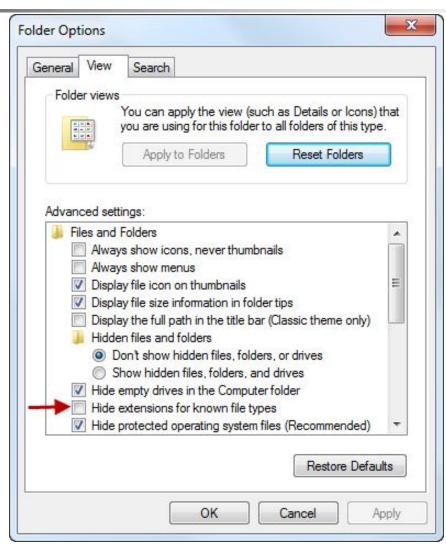

### Display File Extensions (XP)

- Alt/Tools/Folder Options
- Click the View tab.
- Uncheck "Hide extensions for known file types".
- Click on OK.

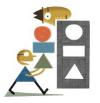

#### 1.3 Program Development Cycle

- Performing a Task on the Computer
- Program Planning

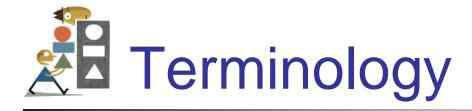

#### A computer program may also be called:

- Project
- Application
- Solution

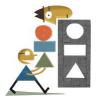

#### Program Development Cycle

- Software refers to a collection of instructions for the computer
- The computer only knows how to do what the programmer tells it to do
- Therefore, the programmer has to know how to solve problems

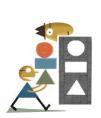

# Performing a Task on the Computer

- Determine Output
- Identify *Input*
- Determine process necessary to turn given Input into desired Output

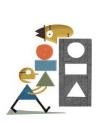

## Problem-Solving: Approach Like Algebra Problem

- How fast is a car traveling if it goes 50 miles in 2 hours?
- Output: a number giving the speed in miles per hour
- Input: the distance and time the car has traveled
- Process: speed = distance / time

## Pictorial representation of the Problem Solving Process

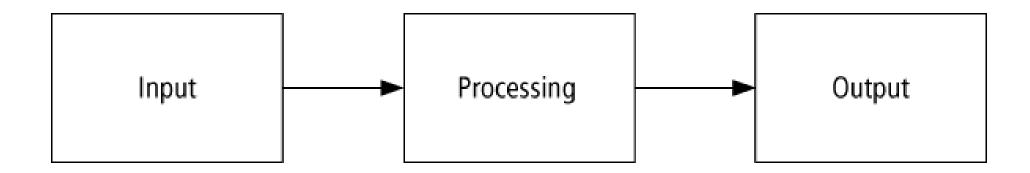

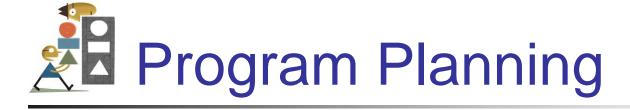

- A recipe is a good example of a plan
- Ingredients and amounts are determined by what you want to bake
- Ingredients are input
- The way you combine them is the processing
- What is baked is the output

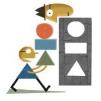

#### Program Planning (continued)

- Always have a plan before trying to write a program
- The more complicated the problem, the more complex the plan must be
- Planning and testing before coding saves time

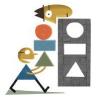

#### Program Development Cycle

- 1. Analyze: Define the problem.
- 2. Design: Plan the solution to the problem.
- 3. Choose the interface: Select the objects (text boxes, buttons, etc.).

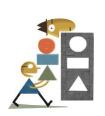

## Program Development Cycle (continued)

- 4. Code: Translate the algorithm into a programming language.
- 5. Test and debug: Locate and remove any errors in the program.
- 6. Complete the documentation: Organize all the materials that describe the program.

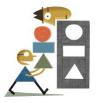

#### 1.4 Programming Tools

- Flowcharts
- Pseudocode
- Hierarchy Chart
- Direction of Numbered NYC Streets **Algorithm**
- Class Average Algorithm

### Programming Tools

Three tools are used to convert *algorithms* into computer programs:

- Flowchart Graphically depicts the logical steps to carry out a task and shows how the steps relate to each other.
- Pseudocode Uses English-like phrases with some Visual Basic terms to outline the program.
- Hierarchy chart Shows how the different parts of a program relate to each other.

### Algorithm 1

A step-by-step series of instructions for solving a problem (a recipe is an example of an algorithm).

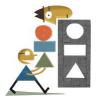

#### Problem Solving Example

- How many stamps should you use when mailing a letter?
- One rule of thumb is to use one stamp for every five sheets of paper or fraction thereof.

### Algorithm 4 Algorithm

- 1. Request the number of sheets of paper; call it Sheets. (*input*)
- 2. Divide Sheets by 5. (processing)
- 3. Round the quotient up to the next highest whole number; call it Stamps. (processing)
- 4. Reply with the number Stamps. (output)

### Flowchart

Graphically depicst the logical steps to carry out a task and show how the steps relate to each other.

### Flowchart Symbols

| Symbol | Name         | Meaning                                                                                                    |
|--------|--------------|----------------------------------------------------------------------------------------------------|
|        | Flowline     | Used to connect symbols and indicate the flow of logic.                                                                            |
|        | Terminal     | Used to represent the beginning (Start) or<br>the end (End) of a task.                                                             |
|        | Input/Output | Used for input and output operations, such<br>as reading and displaying. The data to be read<br>or displayed are described inside. |
|        | Processing   | Used for arithmetic and data-manipulation operations. The instructions are listed inside the symbol.                               |

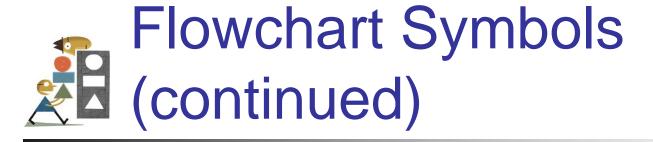

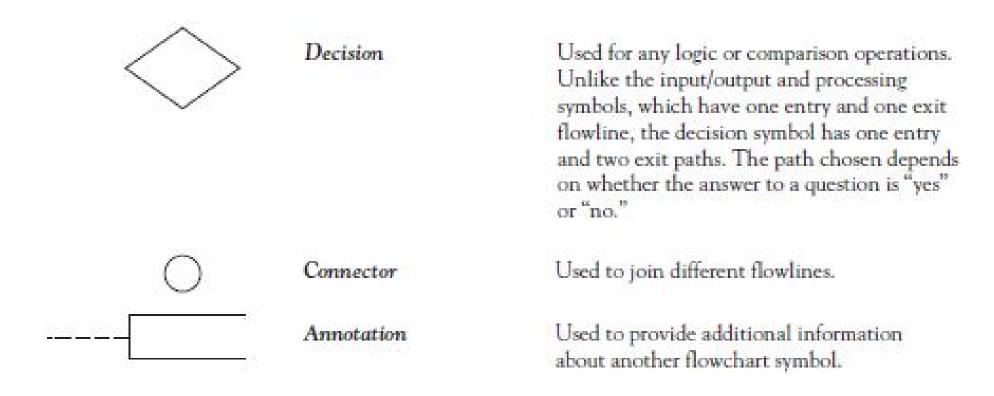

# Flowchart Example

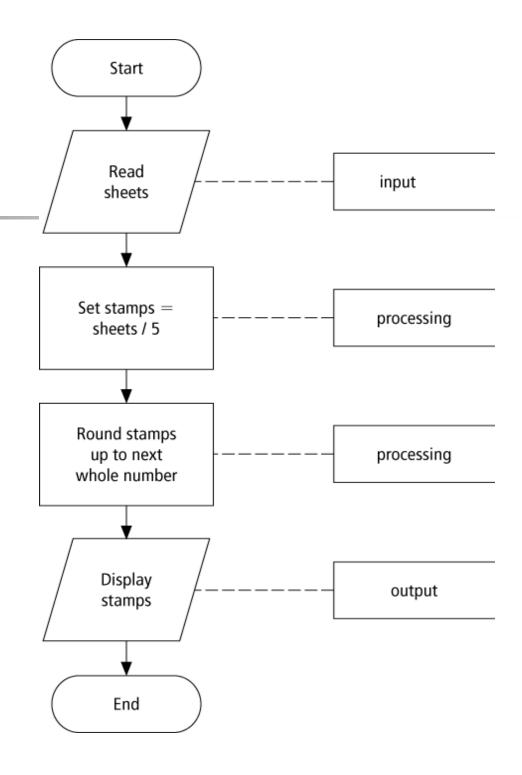

### Pseudocode

Uses English-like phrases with some Visual Basic terms to outline the task.

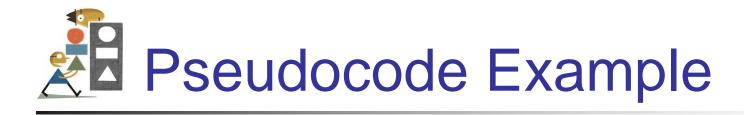

Determine the proper number of stamps for a letter

Read Sheets (input)

Set the number of stamps to Sheets / 5 (processing)

Round the number of stamps up to the next whole number (*processing*)

Display the number of stamps (output)

## Hierarchy Chart

Shows how the different parts of a program relate to each other

Hierarchy charts are also called

- structure charts
- HIPO (Hierarchy plus Input-Process-Output) charts
- top-down charts
- VTOC (Visual Table of Contents) charts

### Hierarchy Charts Example

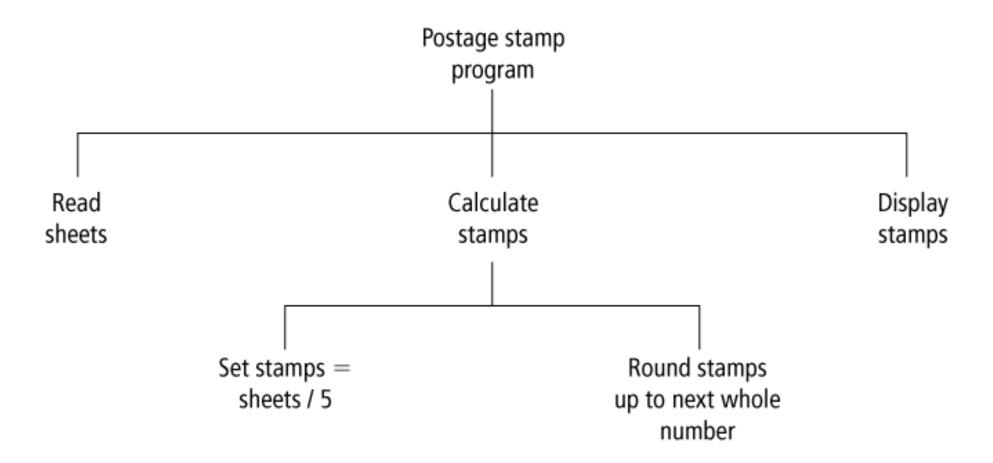

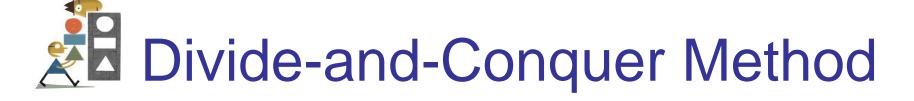

- Used in problem solving take a large problem and break it into smaller problems
- Solve the small problems first

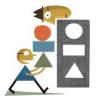

#### Statement Structures

- Sequence execute instructions from one line to the next without skipping over any lines
- Decision if the answer to a question is "Yes" then one group of instructions is executed. If the answer is "No," then another is executed
- Looping a series of instructions are executed repeatedly

#### Sequence Flow Chart

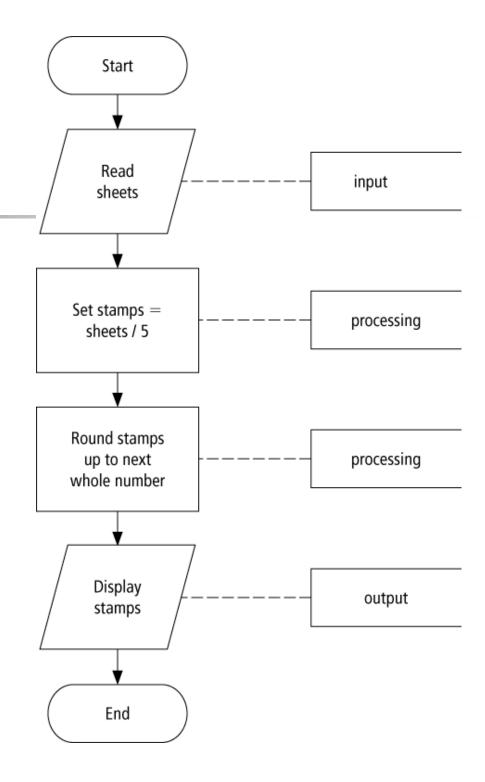

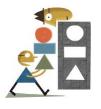

#### **Decision Flow Chart**

If condition is true Then
Process step(s) 1
Else
Process step(s) 2
End If

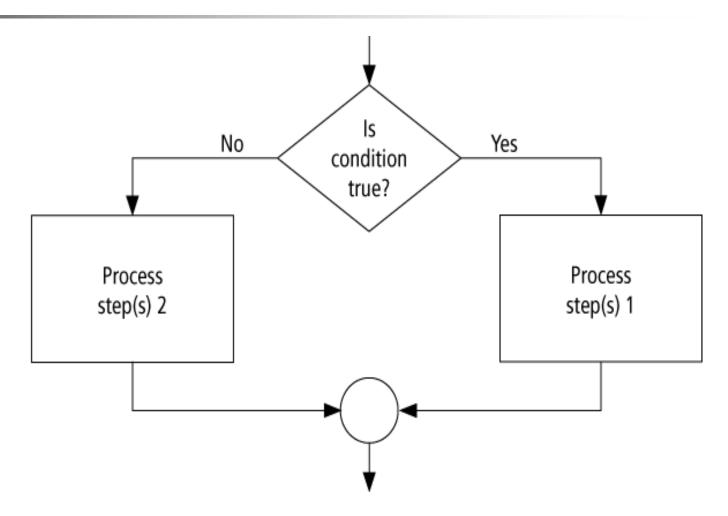

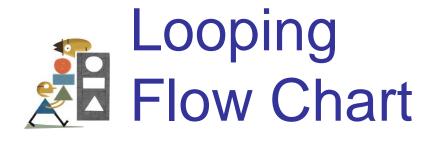

Do While condition is true Process step(s) Loop

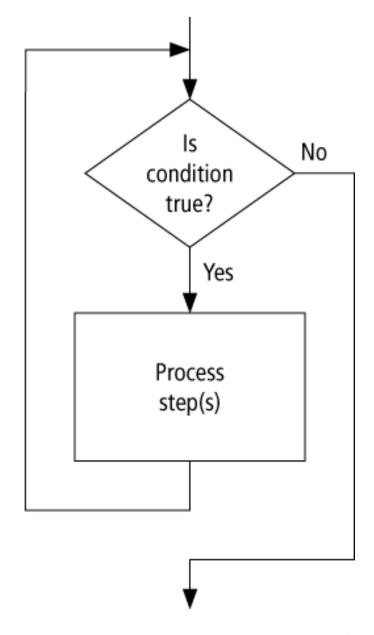

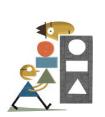

#### Direction of Numbered NYC Streets Algorithm

- Problem: Given a street number of a one-way street in New York City, decide the direction of the street, either eastbound or westbound
- Discussion: in New York City even numbered streets are Eastbound, odd numbered streets are Westbound

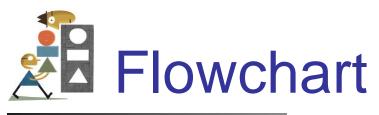

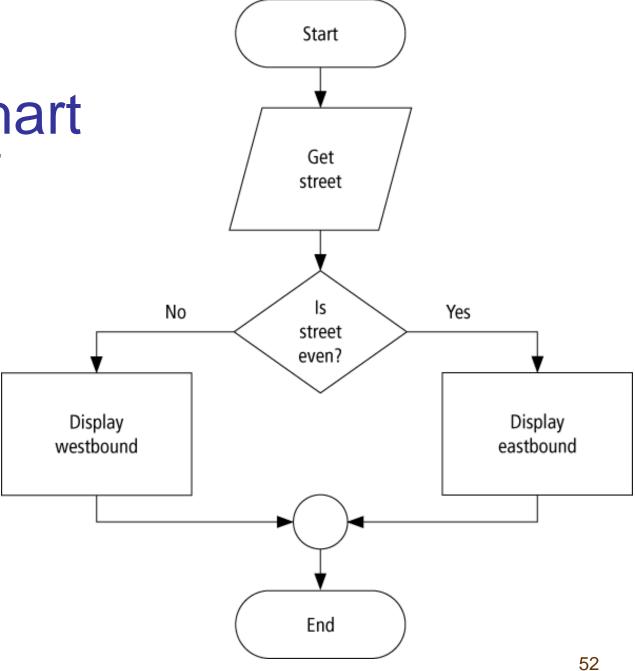

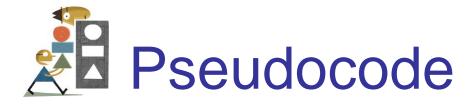

**Program**: Determine the direction of a numbered NYC street

Get street

If street is even Then

Display Eastbound

Else

Display Westbound

End If

# Hierarchy Chart

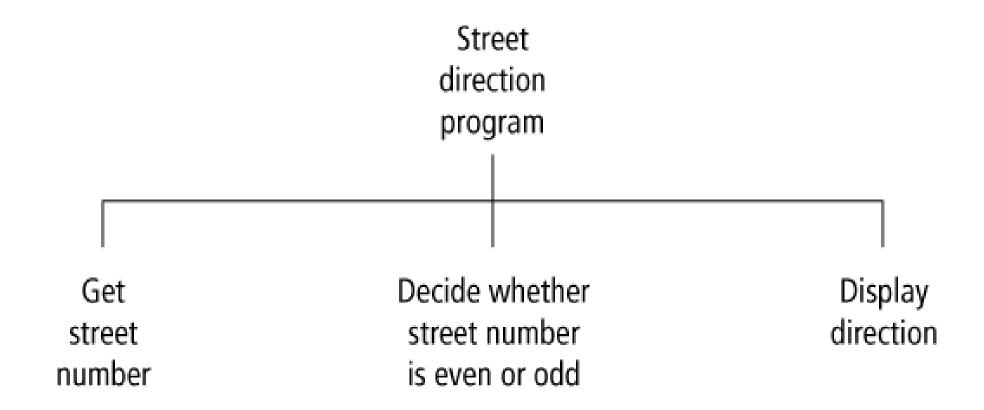

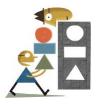

### Class Average Algorithm

**Problem:** Calculate and report the average grade for a class

**Discussion:** The average grade equals the sum of all grades divided by the number of students

Input: Student grades

**Processing:** Find sum of the grades; count number of students; calculate average

**Output:** Average grade

### Flowchart Flowchart

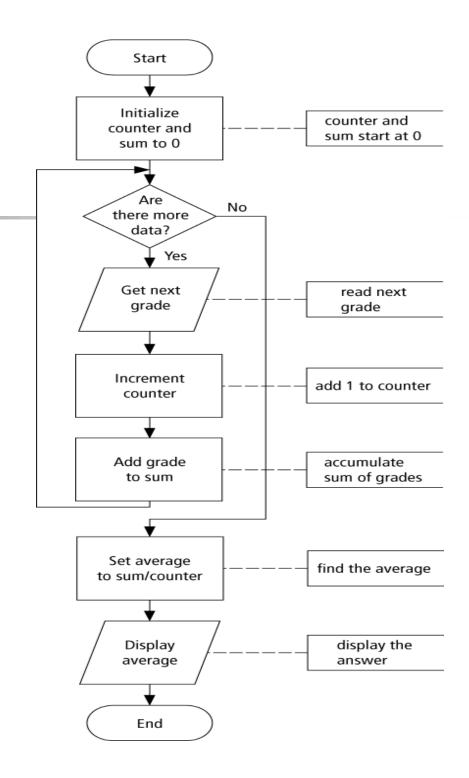

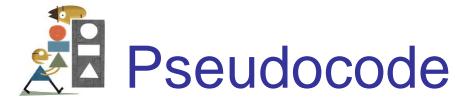

**Program**: Determine average grade of a class Initialize Counter and Sum to 0 Do While there are more data Get the next Grade Add the Grade to the Sum Increment the Counter Loop Compute Average = Sum / Counter Display Average

## Hierarchy Chart

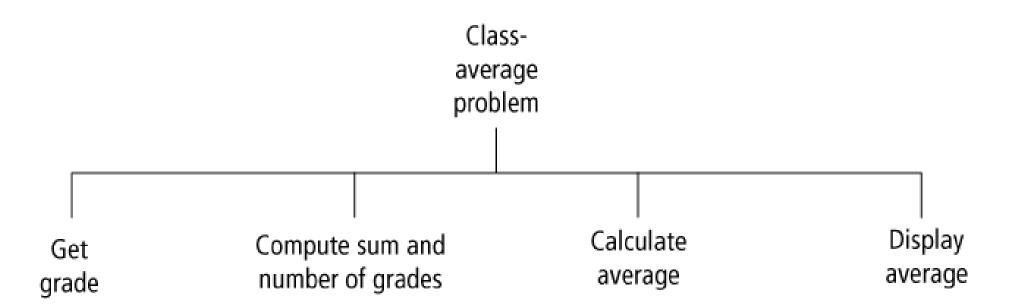

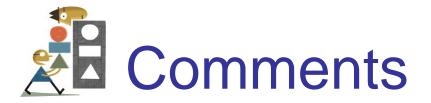

- When tracing a flowchart, begin at the start symbol and follow the flow lines to the end symbol.
- Testing an algorithm at the flowchart stage is known as desk checking.
- Flowcharts, pseudocode, and hierarchy charts are program planning tools that are in dependent of the language being used.

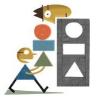

### Tips and Tricks of Flowcharts

- Flowcharts are time-consuming to write and difficult to update
- For this reason, professional programmers are more likely to favor pseudocode and hierarchy charts
- Because flowcharts so clearly illustrate the logical flow of programs, they are a valuable tool in the education of programmers